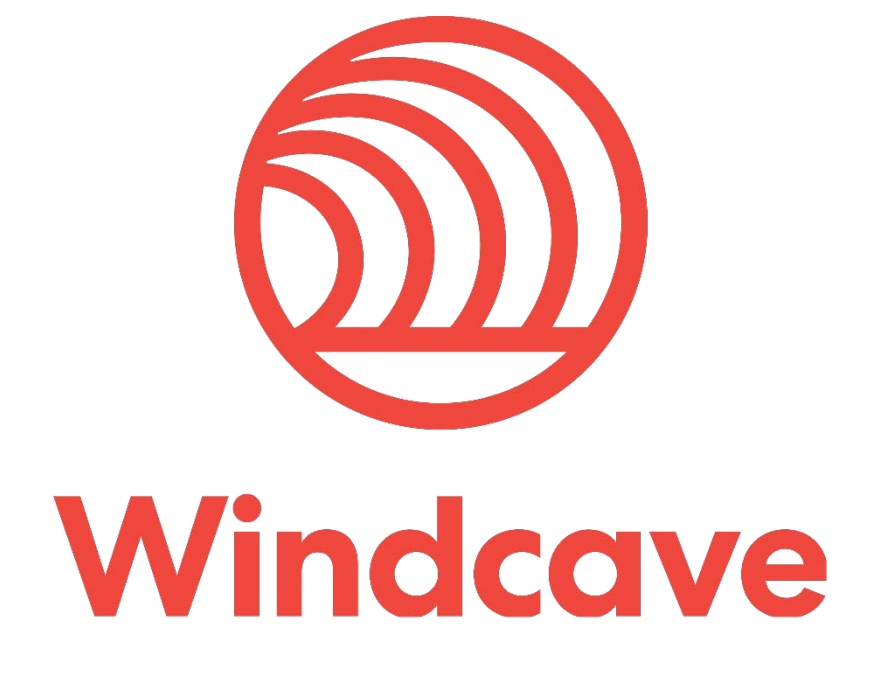

# **PayPal Credentials Guide**

**Version 1.1**

### **Copyright**

© Copyright 2020, Windcave Ltd 33 Wilkinson Road, PO Box 8400 Auckland 1060 New Zealand www.windcave.com

All rights are reserved. No part of this work may be reproduced or copied in any form or by any means, electronic or mechanical, including photocopying, without the express written permission of Windcave Limited.

#### **Proprietary Notice**

The information described in this document is proprietary and confidential to Windcave. Any unauthorised use of this material is expressly prohibited except as authorised by Windcave Limited in writing.

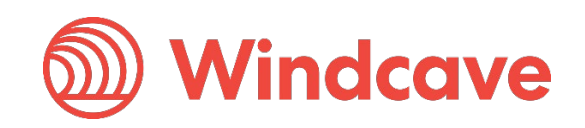

#### **Document Revision Information and Amendments**

All amendments are to be identified and the manual updated, noting the amendment on this amendment page.

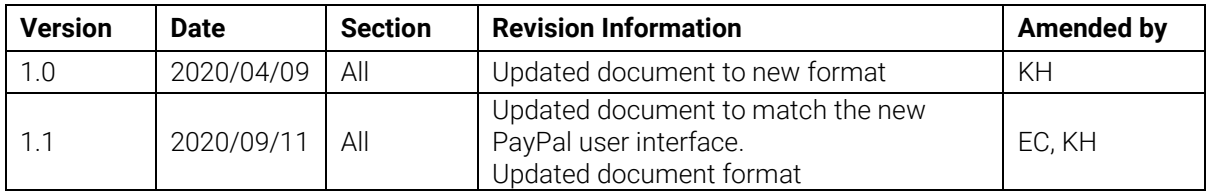

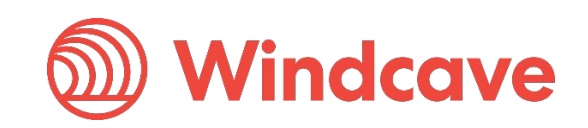

#### **Contents**

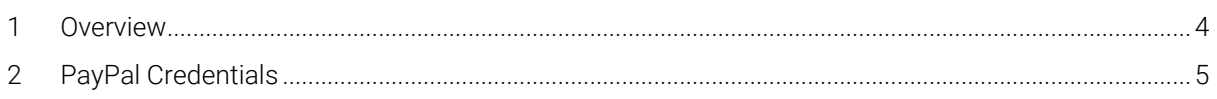

PayPal Credentials Guide

Page | 3 of 7

Version: 1.1

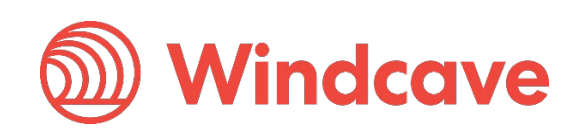

#### <span id="page-4-0"></span>**1 Overview**

The Windcave PayPal integration enables any merchant using Windcave Hosted Payment Page (HPP) to expand their ecommerce storefront to accept PayPal. The PayPal solution is available via the Windcave REST API and in most cases merchants with Windcave can add this feature without additional development work.

This is a great option for merchants to offer an alternate payment method for their customers who prefer to use their PayPal account over standard credit card or want to accept extra card types. Combined with Windcave HPP this is a cutting edge solution for today's online retailers and service providers.

This document will guide you through the steps required to procure the relevant information required for setting up your PayPal merchant account for use with Windcave HPP.

PayPal Credentials Guide Version: 1.1

Page | 4 of 7

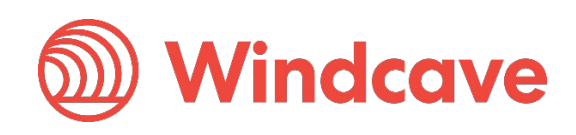

#### <span id="page-5-0"></span>**2 PayPal Credentials**

1. Visit PayPal's developer portal here: [https://developer.paypal.com](https://developer.paypal.com/)

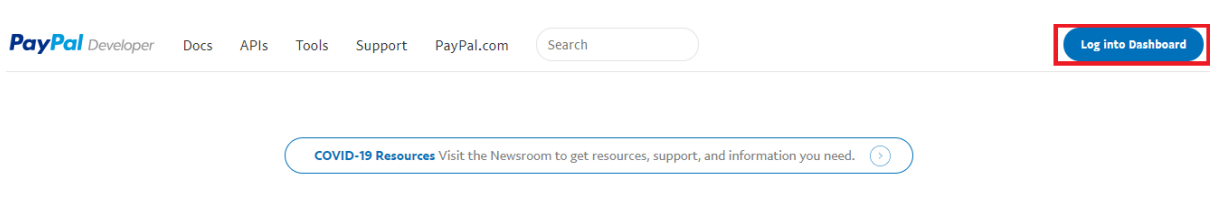

## **Build Modern Commerce with PayPal**

Developer tools and resources to integrate PayPal Commerce Platform. Learn more about our mission to improve the PayPal developer experience.

#### 2. Log In

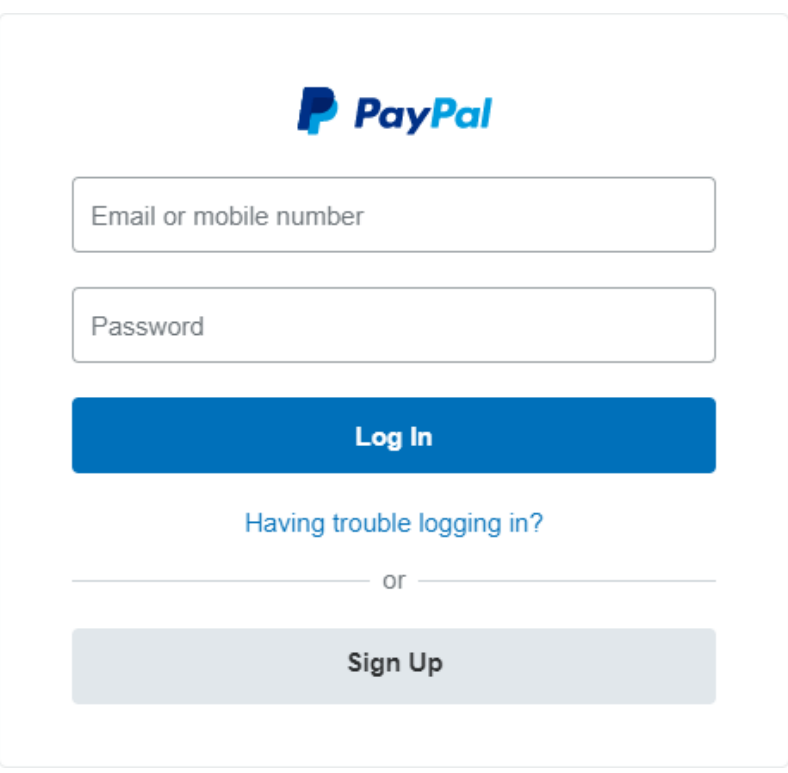

PayPal Credentials Guide Version: 1.1

Page | 5 of 7

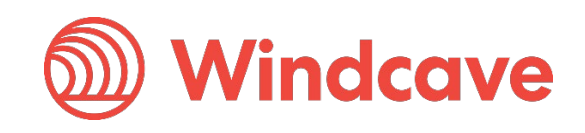

3. Click on "Create App" under the REST API apps heading

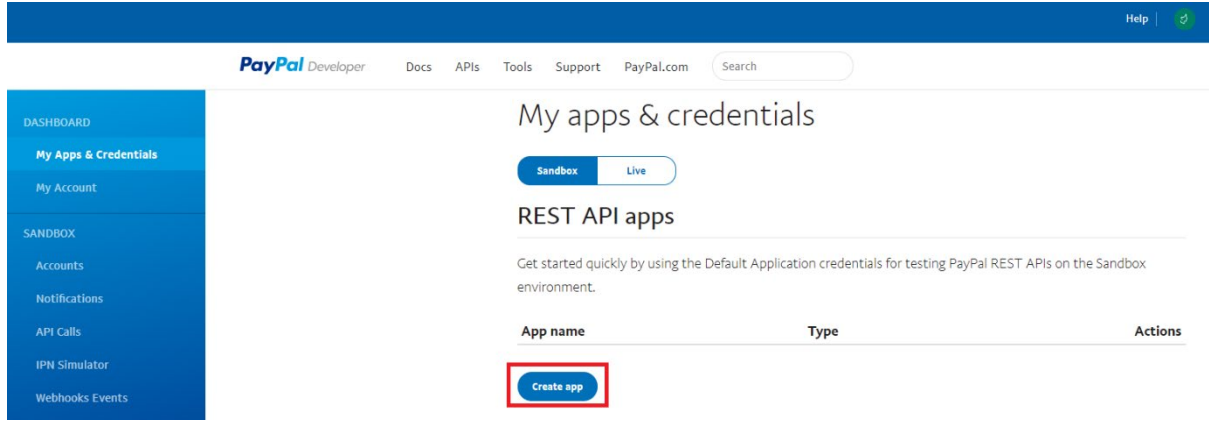

4. Enter App Name (This can be anything the merchant wants. It does not matter to Windcave). Click "Create App" button.

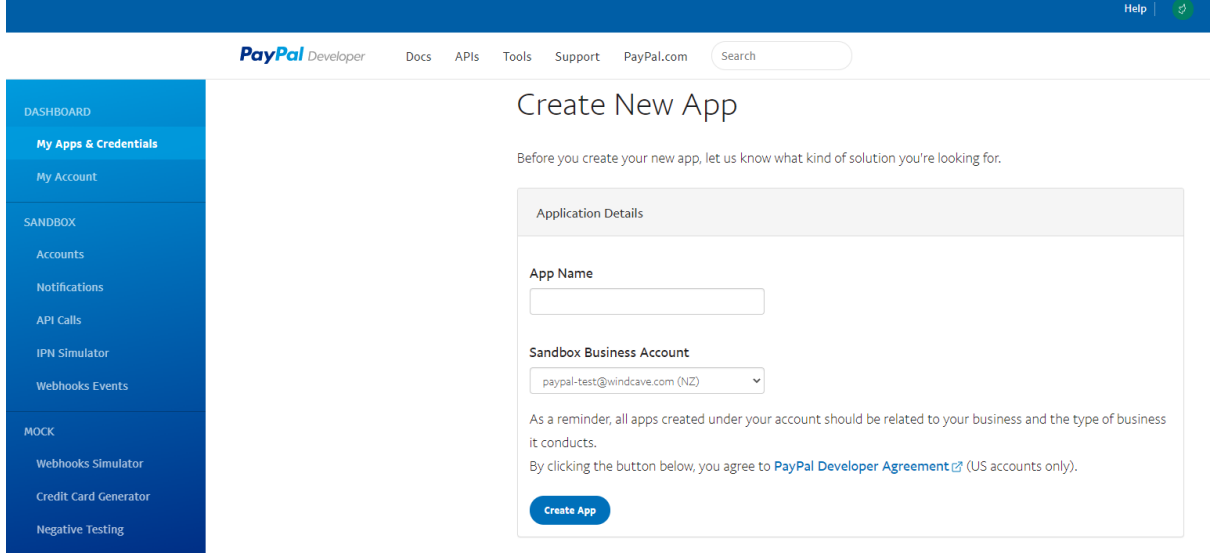

Page | 6 of 7

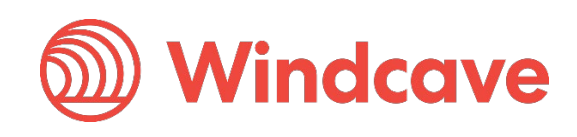

5. Once the App is created, you will be shown your API Credentials. The Client ID and Secret Key needs to be provided to Windcave for setup.

NB: you can select Sandbox for testing or Live for production using the button on the top right.

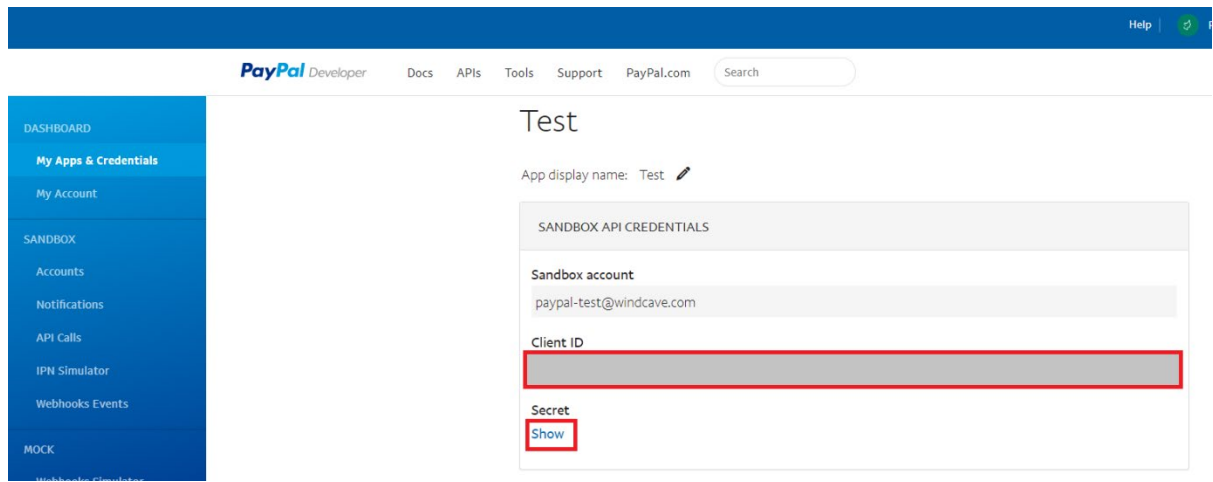

PayPal Credentials Guide Version: 1.1

Page | 7 of 7

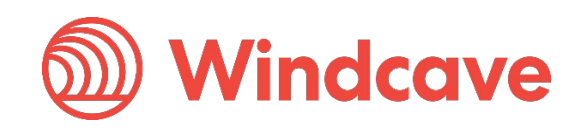